# **Dell PowerConnect W-AP68** 接入点

# 安装指南

## 关于 **Dell W-AP68**

Dell W-AP68 是支持 IEEE 802.11n 高性能 WLAN 标准的单射频、单频无线接入 点。这些接入点具有高性能、802.11n 2.4 GHz 功能,同时支持现有 802.11b/g 无 线服务。W-AP68 接入点只与 Dell 控制器一起使用。

Dell W-AP68 接入点提供以下功能:

- 无线收发器
- <sup>z</sup> 协议无关联网功能
- 作为无线接入点, 使用 IEEE 802.11b/g/n 运行
- 作为无线监测器, 使用 IEEE 802.11b/g/n 运行
- 与 IEEE 802.3af PoE 的兼容性
- 通过 Dell 控制器进行集中式管理、配置和升级

#### 包装内容

**SIT** 

- W-AP68 接入点
- <sup>z</sup> 安装指南
- 9/16 英寸吊架轨道接头
- 15/16 英寸吊架轨道接头
- <sup>z</sup> 吊架轨道接头安装指南
- 4个橡胶脚垫

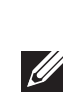

## **W-AP68** 硬件概述

#### **LED**

- PWR: 指示 W-AP68 的电源是否已打开
- $\bullet$  ENET: 指示 W-AP68 以太网端口的状态
- 11B/G/N: 指示 802.11b/g/n 无线电的状态

W-AP68有关 AP 的 LED 行为的信息, 请参[阅表](#page-1-0) 1。

如果无法使用 PoE, 可以使用选购的 Dell 12V AP AC-DC 适配器套件 (另售) 来 为 W-AP68 供电。

图 **2** 后部

图 **3** 底部

#### 控制台端口

使用控制台端口连接至终端进行直接本地管理。

#### 以太网端口

W-AP68 配备一个 10/100Base-T (RJ-45) 自动侦测、MDI/MDX 有线网络连通性 端口。此端口支持 IEEE 802.3af 以太网供电 (Power over Ethernet, PoE) 标准,接 受 48 VDC 作为由 PoE 中跨电力加强器等电源供应设备 (Power Sourcing Equipment, PSE) 供电的标准定义受电设备 (Powered Device, PD), 或支持 PoE 的网络基础架构。

#### 直流电源插孔

## 安装开始前的准备工作

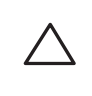

 $\triangle$ 

#### 安装前的网络要求

- 信号。
- 
- 砖块

WLAN 规划完成,并且相应的产品及其位置确定后,必须安装 Dell 控制器并执

行初始设置,然后才能部署 Dell AP。 快速入门指南。

有关控制器的初始设置,请参阅与您控制器上安装的软件版本对应的 *ArubaOS*

- 金属物-楼层间的金属底板、钢筋、防火门、空调/供暖管道、网眼窗口、 窗帘、铁丝网 (视孔径尺寸而定)、电冰箱、机架、隔板及档案柜。
- 请勿将 AP 置于两个空调/供暖管道之间。确保将 AP 置于管道下方, 以避免射 频干扰。

#### <span id="page-0-0"></span>**AP** 安装前核查清单

- 所需长度的 CAT5 UTP 电缆
- <sup>z</sup> 以下电源之一:
	-
- 
- 网络上置备的 Dell 控制器:
- 以下网络服务之一:
- Dell 发现协议 (ADP)
- 
- 微波炉及其它 2.4 或 5 GHz 物体(例如无绳电话)
- <sup>z</sup> 电话中心或餐厅等使用的无线耳机

在安装 W-AP68 接入点之前,请确保具备以下条件:

■ 符合 IEEE 802.3af 标准的以太网供电 (PoE) 电源 ■ Dell AP AC-DC 适配器套件(另售) ■ 第 2/3 层与接入点的网络连通性

● 具有 "A" 记录的 DNS 服务器 ● 具有厂商特定选件的 DHCP 服务器

- 1. 在安装位置的墙壁或搁板上相隔 2.1 英寸 (5.3 厘米) 拧上两个螺丝。如果您 要将装置连接到干式墙上, Dell 建议您使用相应的墙锚 (未随附)。
- 2. 将 AP 背面的安装槽对准螺丝,将装置滑到位。

AP 后部的卡扣式吊顶板轨道槽可用于将装置牢固地直接连接到 15/16 英寸宽的 标准吊顶板轨道上。 ত© *)*<br>カ吊顶板轨道槽<br>≑扣式吊顶板轨道槽可用于将装置牢固地直接连接到 15<br>轨道上。<br>小心: 将装置悬挂在天花板上时, 请确保 AP 牢固地安装在吊顶<br>如果安装不牢固, 可能会导致装置掉下来, 砸到人员或设备。

#### 安装过程摘要

# $\mathscr{U}$

成功安装 W-AP68 接入点需要完成五项任务,这些任务必须按以下顺序执行:

RJ45 以太网端口 (ENET) 支持 10/100Base-T 自动侦测 MDI/MDX 连接。这些端 口用于将 AP 连接到双绞线以太网 LAN 网段, 或直接连接到 Dell 控制器。使用 长达 100 米 (325 英尺) 的 4 或 8 导线 5 类 UTP 电缆。

1. 确认安装前的连通性。

2. 确定每部 AP 的具体安装位置。

- 3. 安装每部 AP。
- 4. 确认安装后的连通性。
- 5. 配置每部 AP。

 $\mathscr{M}$ 

## 确认安装前的连通性

10/100 Mbps 以太网端口位于 AP 的后部。该端口具有一个 RJ-45 插孔连接器, 引 脚分配如[图](#page-1-1) 6 所示。

当您在网络环境中安装 AP 前,请确保 AP 通电后能够寻找并连接到控制器。具体

地讲,您必须确认具备以下条件:

- 连接到网络时, 每部 AP 都会被分配一个有效的 IP 地址
- AP 能够找到控制器

请参阅 *ArubaOS* 快速入门指南,了解有关寻找并连接到控制器的说明。

#### 确定具体安装位置

您可以将 W-AP68 系列接入点安装在墙壁或天花板上。请使用 Dell 的射频规划 软件应用程序生成的 AP 布置图来确定适当的安装位置。每个位置都应尽可能靠 近计划覆盖区域的中心,并且不应存在任何障碍物或明显的干扰源。这些射频吸 波物/反射物/干扰源会影响射频传播,应在规划阶段加以考虑,并在射频规划中 做出调整。

图 **1** 前部

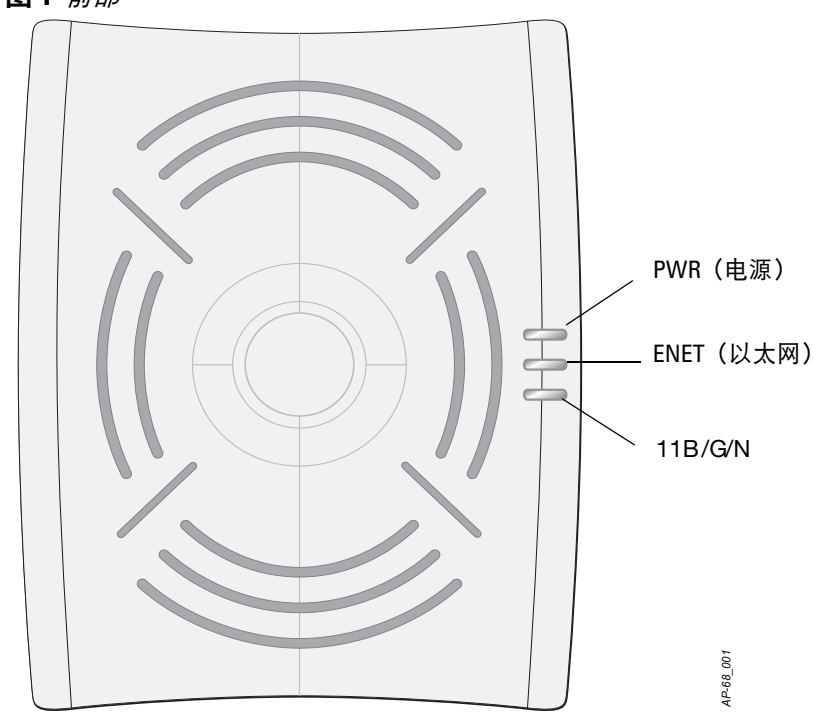

#### 确定已知射频吸波物**/**反射物**/**干扰源

在安装阶段,确定安装现场已知的射频吸波物、反射物和干扰源至关重要。当您 将一部 AP 与其固定位置相连时,请确保将这些障碍源考虑在内。

#### 射频吸波物包括:

<sup>z</sup> 水泥 / 混凝土:时间较久的混凝土的水份耗散度较高,会使混凝土变干,因此 不会阻碍可能的射频传播。新混凝土内的水份富集度较高,从而会阻碍射频

• 天然物—鱼塘、喷泉、池塘和树木

射频反射物包括:

小心**:** 将装置悬挂在天花板上时,请确保 **AP** 牢固地安装在吊顶板轨道上;  $\sqrt{ }$ 

射频干扰源包括:

## 安装 **AP**

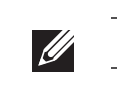

#### 使用集成的壁式安装槽

AP 后部钥匙孔形状的槽可用于将装置竖直地连接到室内墙壁或搁板上。选择安 装位置时,请在装置右侧预留额外的布线空间。

图 **4** 在墙壁上安装 *W-AP68*

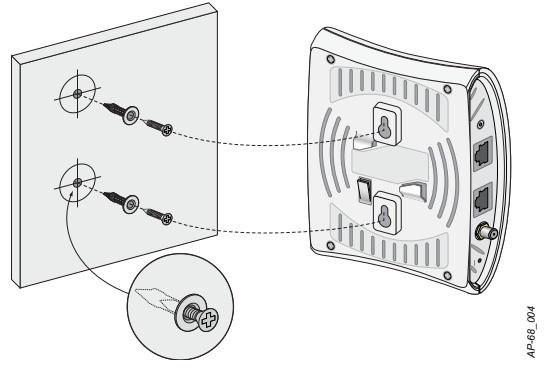

#### 使用集成的吊顶板轨道槽

- 1. 将必需的电缆穿过吊顶板中靠近 AP 安装位置的预留孔。
- 2. 必要时,将控制台电缆连接到 AP 底部的控制台端口。
- 3. 使吊顶板轨道安装槽与吊顶板轨道呈大约 30 度角,将 AP 固定在吊顶板轨道 旁 (请参阅[图](#page-0-1) 5)。确保任何松弛的电缆都位于吊顶板之上。
- 4. 顺时针旋转 AP,直到装置正确卡入轨道。

#### <span id="page-0-1"></span>图 **5** 调整吊顶板轨道安装槽的方向

#### 橡胶脚垫安装

如果要将 W-AP68 系列安装在平滑表面上 (如桌面),您必须安装随附的橡胶脚 垫。脚垫的安装方法是,将每个脚垫分别插入 AP 底部四个角上的四个孔中。

#### 以太网端口

注意**:** Dell W-AP68 要求使用 ArubaOS 6.0 或更高版本。

# $\bullet$  $\Omega$

#### 注意**:** 如果发现任何不正确、缺失或损坏的部件,请通知您的供应商。请尽 可能保留包装箱,包括原始包装材料。必要时,可以利用这些材料重新包装 设备,将其退回给供应商。

小心**: FCC** 声明:对在美国安装,并且配置为与非美国型号控制器一起使用 的接入点进行不当端接将违反 **FCC** 设备授权许可。任何此类有意或故意的 违反都可能导致 **FCC** 要求其立即终止运行,并可能遭到罚款 **(47 CFR 1.80)**。

#### 小心**:** 欧盟声明: 在 **2.4 GHz** 频带下工作的低功率射频 **LAN** 产品。有关限制的详细信息,请

参阅 **ArubaOS** 用户指南。

**Produit réseau local radio basse puissance operant dans la bande fréquence 2.4 GHz. Merci de vous referrer au ArubaOS User Guide pour les details des restrictions.**

**Low Power FunkLAN Produkt, das im 2.4 GHz Band arbeitet. Weitere Informationen bezlüglich Einschränkungen finden Sie im ArubaOS User Guide.**

**Apparati Radio LAN a bassa Potenza, operanti a 2.4 GHz. Fare riferimento alla**

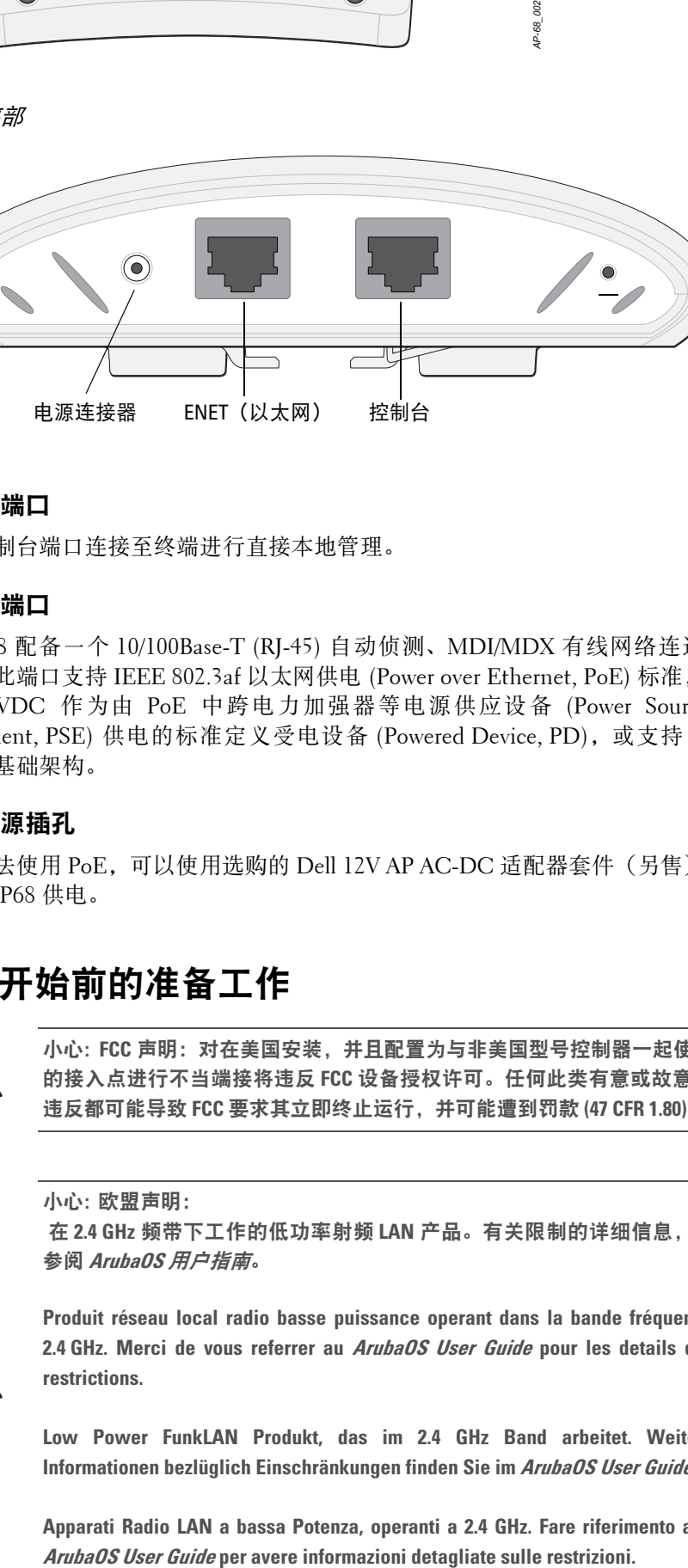

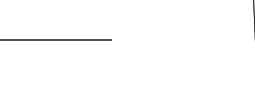

*AP-68\_003*

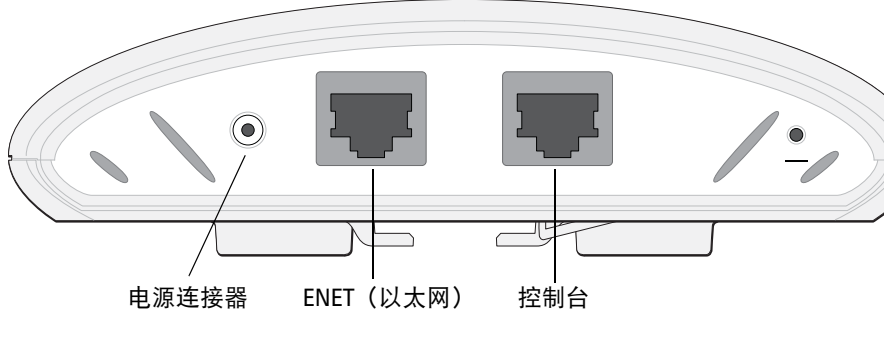

注意**:** 请务必先确认 AP [安装前核查清单](#page-0-0)下所列的项目,然后再尝试设置和 安装 W-AP68 接入点。

注意**:** Dell为遵守政府要求,对 W-AP68 接入点进行了相应的设计,使得只有 授权的网络管理员才能更改设置。有关 AP 配置的详细信息,请参阅 *ArubaOS* 快速入门指南和 *ArubaOS* 用户指南。

小心**:** 接入点是无线电传输装置,因此会受到政府监管。负责配置和操作 接入点的网络管理员必须遵守当地的广播法规。具体地讲,接入点必须使 用与接入点的使用位置相适的频道分配。

注意**:** 所有 Dell Networks 产品的维修都只能由经过培训的维修人员来完成。

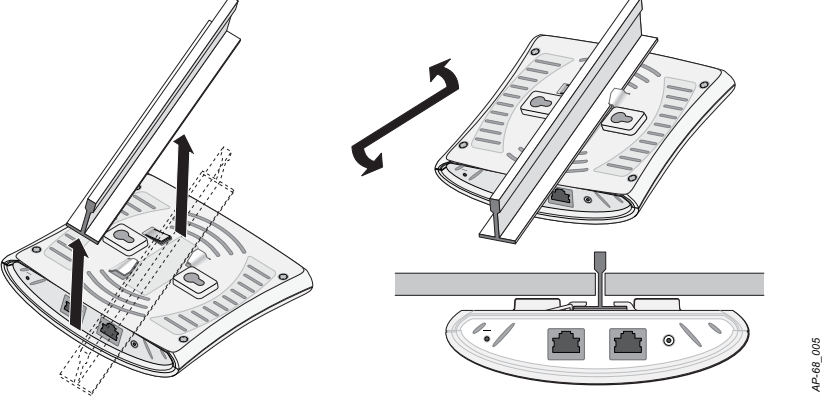

## **Dell PowerConnect W-AP68** 接入点

安装指南

dell.com

Dell PowerConnect W-AP68 接入点 | 安装指南 部件号 0510873-CN-02 | 2011 年 3 月

#### 支持信息

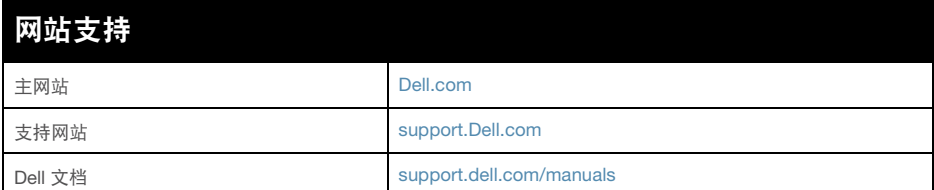

#### 版权

版权所有 2011 Aruba Networks, Inc. AirWave®、 Aruba Networks®、 Aruba Mobility Management System®、 及其它注册商标是 Aruba Networks, Inc. 的商标。 Dell™、 DELL™ 徽标及 PowerConnect™ 是 Dell Inc. 的商标。

版权所有 保留所有权利。本手册规格如有变动,恕不通知。

源于美国。本手册中出现的其它商标都是其各自公司的财产。

#### 开放源代码

您可以通过串行控制台端口 (控制台)将 AP 连接到串行终端或便携式电脑上, 进行直接本地管理。此端口是一个 RJ-45 插孔连接器, 图 7 中介绍了它的引脚分 配情况。使用以太网电缆将该端口直接连接到某个终端或终端服务器。

> 某些 Aruba 产品包含由第三方开发的开放源软件代码,包括需要获得 GNU 通用公共许可 (GPL)、GNU 宽通用公共许可 (LGPL) 或其他开放源许可的软件代码。可在以下站点上找 到所使用的开放源代码:

http://www.arubanetworks.com/open\_source

#### 法律声明

配置参数视网络或控制器而定,在控制器中进行配置和存储。网络配置设置向外 推送给 AP, 但仍存储在控制器上。

> 任何个人或公司,只要其使用 Aruba Networks, Inc. 交换平台和软件来端接其它厂商的 VPN 客户端装置,即表明该人或公司对此行为承担全部责任,并会代表这些厂商,在 Aruba Networks, Inc. 万一遭受任何以及所有与版权侵犯有关的法律诉讼时,为其承担全 部伤害和损失赔偿。

<span id="page-1-1"></span>图 **6** 快速以太网端口引脚分配

#### 串行控制台端口

- <sup>z</sup> 以太网:
- 1个 10/100 Base-T 自动侦测以太网 RJ-45 接口
- $\blacksquare$  MDI/MDX
- IEEE 802.3 (10Base-T)、IEEE 802.3u (100Base-T)
- 以太网供电 (符合 IEEE 802.3af 标准), 48 伏 DC/350 毫安 (有关引脚配 置情况,请参阅[图](#page-1-1) 6)

● 电源: 12 VDC 电源接口, 支持通过 AC 转 DC 电源适配器供电

使用模块适配器将 AP 上的 RJ-45 (插孔)连接器转换为 DB-9 (插头)连接器, 然后使用 RS-232 电缆将适配器连接到便携式电脑。有关适配器的连接器详细信 息,请参阅[图](#page-1-3) 8。

#### <span id="page-1-2"></span>图 **7** 串行端口引脚分配

#### <span id="page-1-3"></span>图 **8** *RJ-45*(插孔)转 *DB-9*(插头)模块适配器转换

#### 电源连接

W-AP68 具有单个 12V DC 电源插孔,以支持通过 AC 转 DC 电源适配器供电。

#### 确认安装后的连通性

可以通过 AP 上集成的 LED 来确认 AP 的获取电能和初始化操作是否成功 (请参 阅[表](#page-1-0) 1)。有关确认安装后网络连通性的更多详细信息,请参阅 *ArubaOS* 快速入 门指南。

#### 配置 **W-AP68**

#### **AP** 置备**/**重新置备

各 AP 的置备参数是唯一的。这些本地 AP 参数最初在控制器中进行配置,然后 向外推送给 AP 并存储在 AP 自身中。Dell 建议仅通过 ArubaOS Web UI 来配置置 备设置。有关完整的详细信息,请参阅 *ArubaOS* 用户指南。

#### **AP** 配置

可以通过 ArubaOS Web UI、ArubaOS CLI 或 Dell MMS 来设定配置设置。有关 更多详细信息,请参阅其各自的指南:*ArubaOS* 用户指南或 *Dell* 移动管理系统用 户指南。

## 产品规格

#### 机械规格

- 尺寸 (高x宽x深):
- 5.5 英寸 x 4.1 英寸 x 1.5 英寸
- 14.0 厘米 x 10.5 厘米 x 3.8 厘米
- 重量: 145 克/5.1 盎司
- 工作温度: 0°C 至 40°C (32°F 至 104°F)
- 存储温度: -10°C 至 70°C(14°F 至 158°F)
- 相对湿度: 5% 至 95%(不冷凝)
- 海拔: 3,000 米
- <sup>z</sup> 安装方式:壁装或吊装
- 可视状态指示器 (LED): 请参阅[表](#page-1-0) 1

#### 电气规格

注意**:** 如果同时提供了 POE 和 DC 电源,则即使可用的 POE 电压不足以为 AP  $\mathscr{Q}$ 供电, AP 仍会使用 POE。

Aruba AP-68 与 AP68P 10/100 Mbps 以太网 RJ-45 母头引脚分配 \*POE 可选 (POE 正极\*) (POE 正极\*) (POE 负极\*) (POE 负极\*) 1 2 3 4 5 6 7 8 **ETH Tx+** (POE 负极\*) **ETH Tx–** (POE 负极\*) **ETH Rx+** (POE 正极\*) **ETH Rx–** (POE 正极\*) 方向 输入 ← 输出 ━━

#### 无线 **LAN**

- 网络标准: IEEE 802.11b、IEEE 802.11g 及 IEEE 802.11n
- 天线类型: 2 个 802.11b/g/n 内置天线
- 天线增益: 2.4 2.5 GHz/3 dBi(最大)
- 无线电技术
- 正交频分复用 (Orthogonal Frequency Division Multiplexing, OFDM)
- 直接序列扩频 (Direct Sequence Spread Spectrum, DSSS)
- <sup>z</sup> 无线电调制类型:
- 802.11b CCK、BPSK、QPSK
- 802.11g CCK、BPSK、QPSK、16-QAM、64-QAM
- 802.11n 2.0 草案版
- 媒体访问控制: 带确认帧 ACK 的 CSMA/CA
- 支持的 2.4GHz 频段:
- 2.400 ~ 2.4835GHz (全球), 频道视国家而定
- <sup>z</sup> 数据传输率:
- 802.11b 每个频道 1、2、5.5、11 Mbps
- 802.11g 每个频道 6、9、12、18、24、36、48 及 54 Mbps
- 802.11n 数据传输率 MCS0 MCS7 (从 6.5 Mbps 到 150 Mbps)

**Dell** 设备的正确处置

有关全球环境符合性以及 Dell 产品的最新信息,请访问我们的网站:**dell.com**。

#### 欧盟 **RoHS**

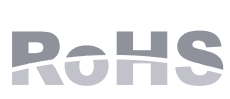

Dell 产品也遵守欧盟的 2002/95/EC 号危害物质限用 (Restriction of Hazardous Substances, RoHS) 法令。欧盟 RoHS 限制在电气和电子设备的生产中使用某些有害物质。 具体地讲,RoHS 法令所规定的限用材料为: 铅(包括印刷 电路组件中使用的焊料)、镉、汞、六价铬及溴。某些 Dell 产品符合 RoHS 法令 附录 7 中所列的豁免规定 (关于印刷电路组件所用焊料中的铅)。产品和包装上 将贴有左图所示的 "RoHS" 标签,以表明其符合该法令的要求。

#### 安全性及合规性

Dell Networks 提供了一个多语言文档,其中包含所有 Dell 接入点的国家特定限 制以及其它安全性和合规性信息。可从以下位置查看或下载本文档:

**support.dell.com/manuals**

#### **FCC** 和加拿大工业部声明

本设备经测试证明符合 FCC 规章第 15 部分及加拿大 ICES-003 有关 B 级数字装

置的限制规定。

产品在美国和加拿大有售,只能使用频道 1 至 11。切勿将这些产品的频道设置为

任何其它频道。

如果本设备确实对无线电或电视接收产生了有害干扰 (可通过开关设备进行确 认),建议用户通过下列其中一种方式纠正干扰:

- <sup>z</sup> 调整接收天线的方向或位置。
- <sup>z</sup> 加大设备与接收器的间隔距离。
- 
- 

<sup>z</sup> 将设备连接到与接收器不同电路的电源插座上。

<sup>z</sup> 咨询经销商或有经验的无线电/电视技术人员,请其提供帮助。

FCC 警告:如果用户在未经合规责任方明确许可的情况进行任何改造或改动,

可能会丧失操作本设备的权利。

本装置符合 FCC 第 15 部分及 ICES-003 的规定。其操作须符合以下两项条件: (1) 本装置不得产生有害干扰;(2) 本装置必须接受所接收到的任何干扰,包括可 能会引发非预期操作的干扰。

Cet appareil numérique de la classe B est conforme á la norme NMB-003 du Canada.

内容如有变更,恕不另行通知。您可以从 **support.dell.com/manuals** 下载最新的多

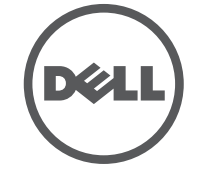

语言安装指南。

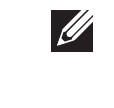

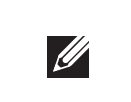

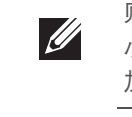

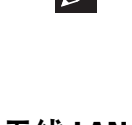

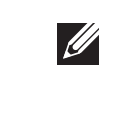

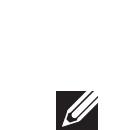

<span id="page-1-0"></span>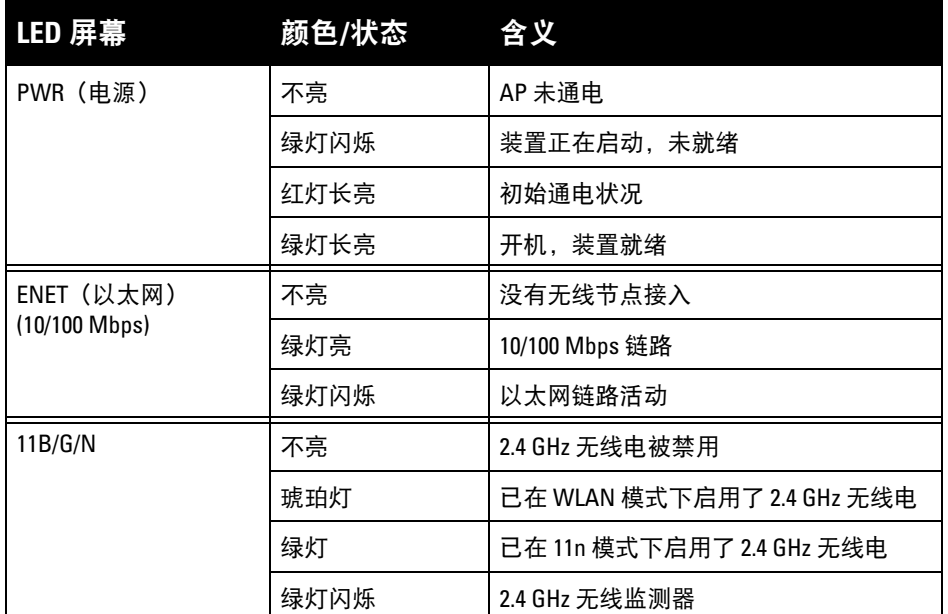

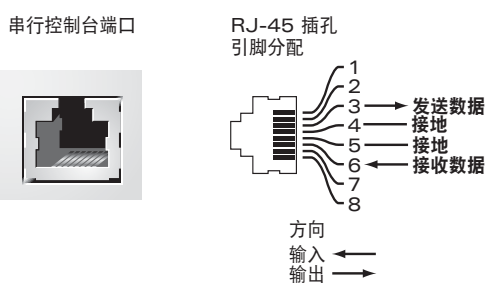

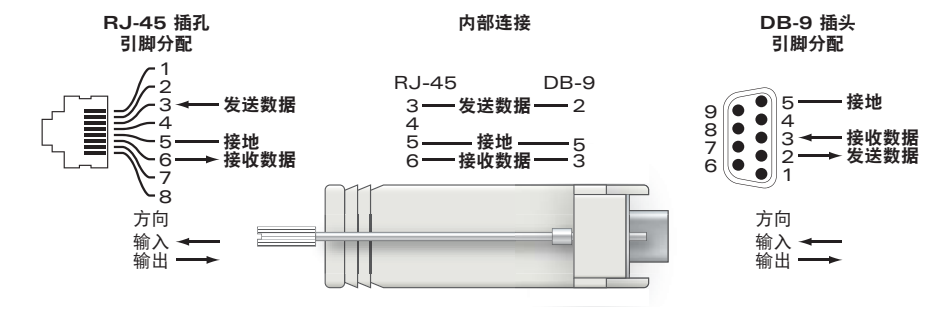

注意**:** 如果在美国或加拿大使用的并非是由Dell Networks 提供的电源适配器, 则所使用的适配器应是通过 NRTL 认证的产品,额定 VDC 输出达到 12 伏, 最 小电流达到 1.25 安,带有 "LPS"或 "Class 2 (2 类)" 标记,并且适合插入美国和 加拿大的标准电源插座。

小心**:** 射频辐射暴露声明:本设备符合 **FCC** 射频辐射暴露限制性规定。在 安装和操作本设备时,如果是在 **2.4 GHz** 下进行操作,发射器与您身体之 间的距离至少要达到 **20** 厘米。本发射器不得与任何其它天线或发射器置于 同一位置,也不得与它们一起工作。